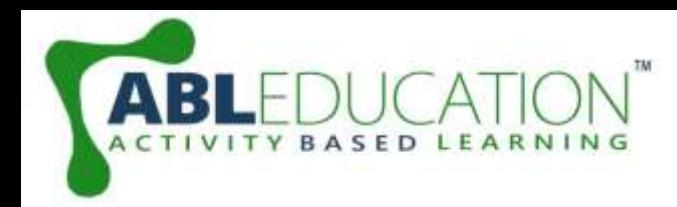

## **Interfacing of DHT11 Sensor**

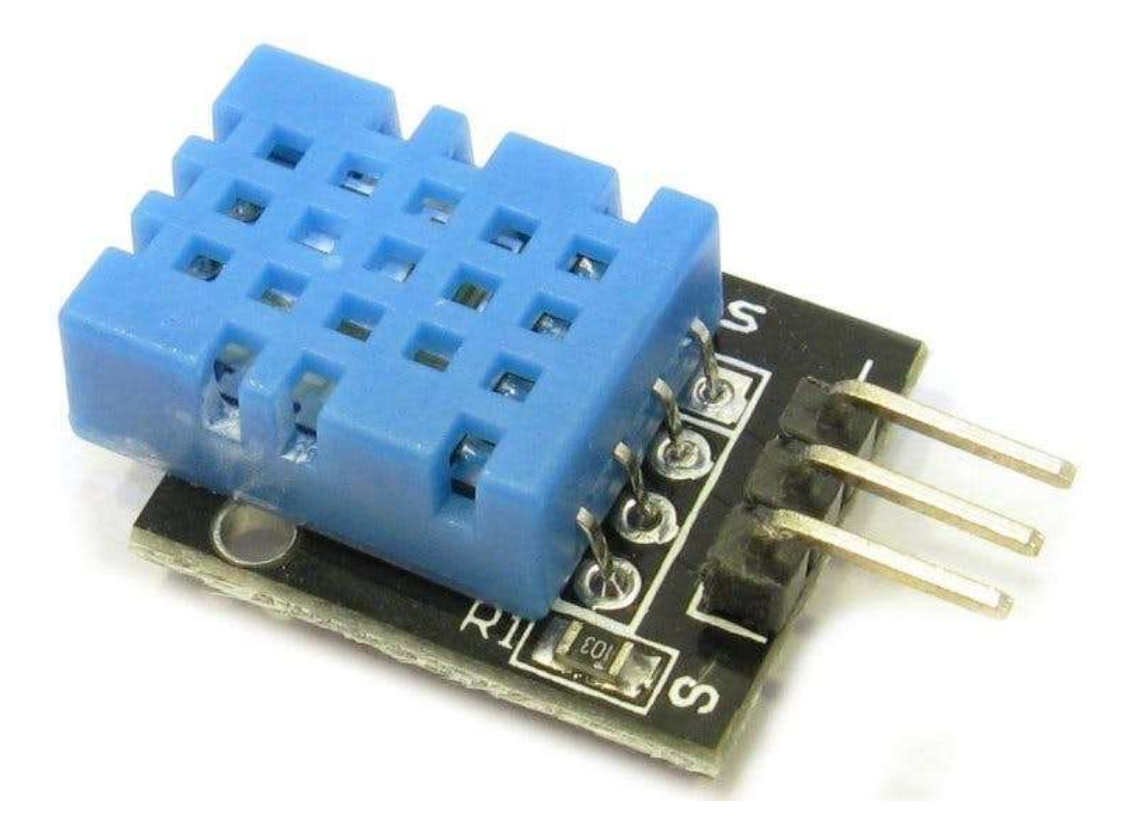

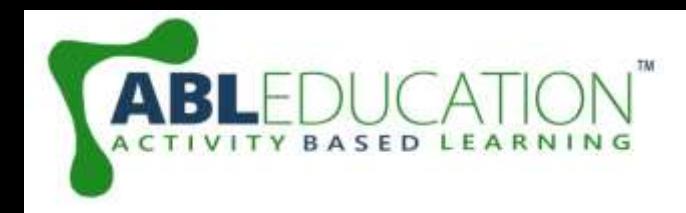

# **DHT11 Sensor**

• The **DHT11** is a commonly used **Temperature and humidity sensor.**

• The sensor comes with a dedicated NTC to measure temperature and an 8-bit microcontroller to output the values of temperature and humidity as serial data.

• The sensor can measure temperature from 0°C to 50°C and humidity from 20% to 90% with an accuracy of ±1°C and ±1%.

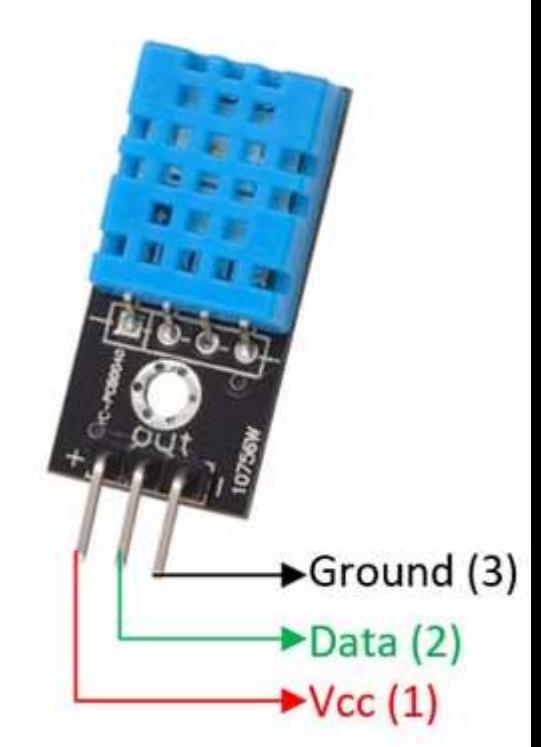

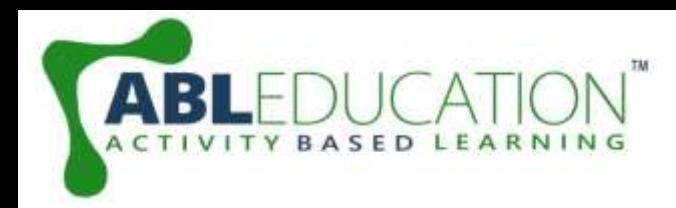

# **Applications of DHT11 Sensor**

- Measure temperature and humidity
- Local Weather station
- Automatic climate control
- Environment monitoring

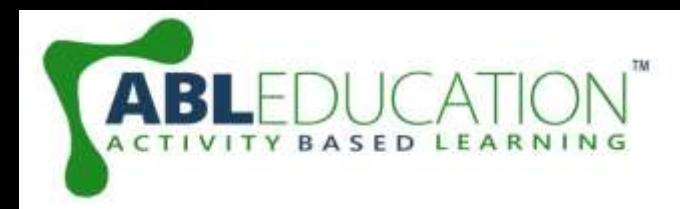

# **Working of DHT11 Sensor**

- DHT11 sensor consists of a capacitive humidity sensing element and a thermistor for sensing temperature.
- •The humidity sensing capacitor has two electrodes with a moisture holding substrate as a dielectric between them.
- It changes in the capacitance value occurs with the change in humidity levels. The IC measure, process this changed resistance values and change them into digital form.
- For measuring temperature this sensor uses a **Negative Temperature coefficient thermistor**, which causes a decrease in its resistance value with increase in temperature.

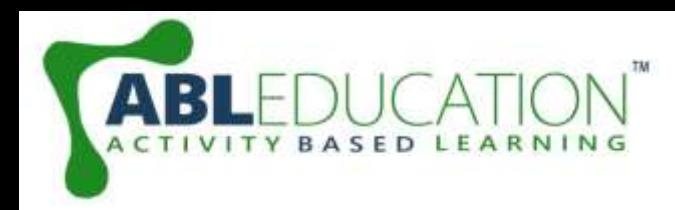

## **Components Required**

- Arduino Nano
- DHT11 Sensor
- Breadboard
- Jumper wires

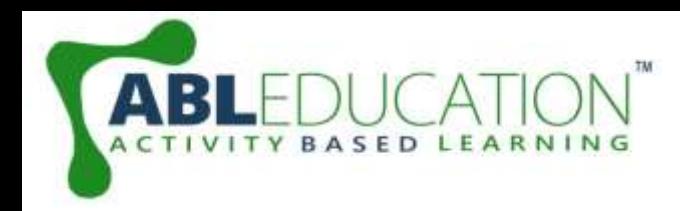

#### **Connection Diagram**

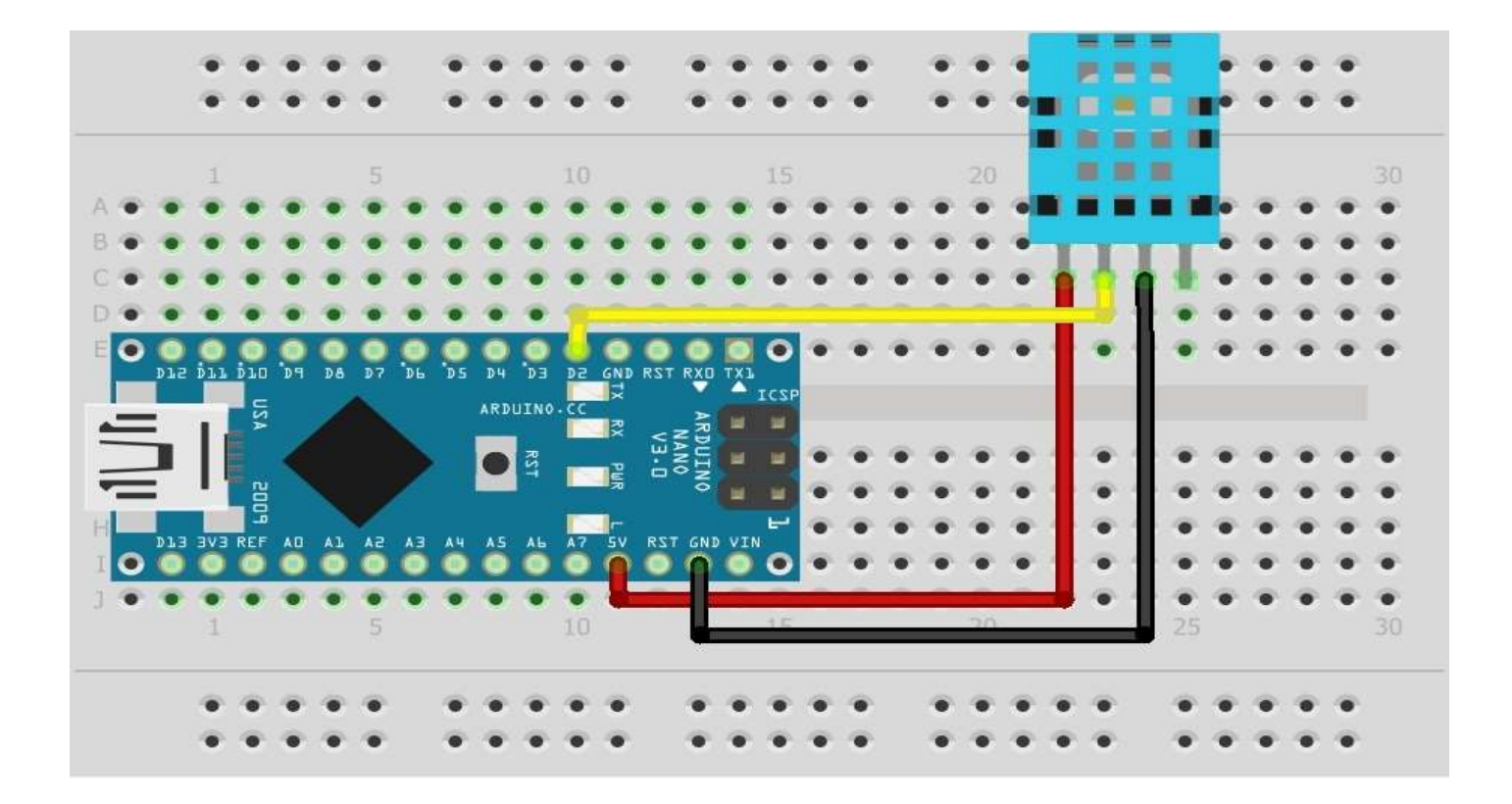

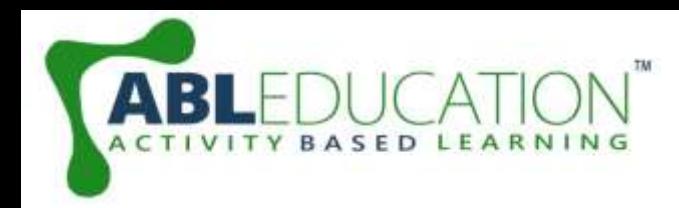

## **Connections**

- 1. Connect DATA pin of DHT11 sensor with D2 (or any digital pin) of Arduino Nano.
- 2. Connect Vcc pin of DHT11 sensor with +5V pin of Arduino Nano.
- 3. Connect GND pin of DHT11 sensor with GND pin of Arduino Nano.

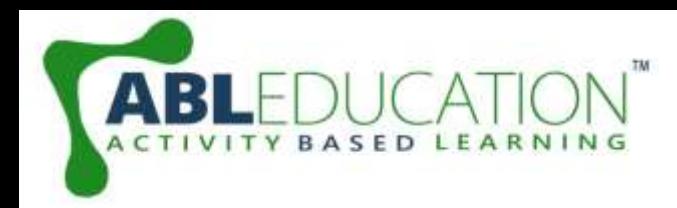

## **Details about the code**

You need to follow these instructions to make it work:

- 1. You need to add the library of "DHT.zip" to the Arduino IDE.
- 2. Upload the code.
- 3. When the code is uploaded, open the Serial Monitor and set the baud rate to 9600.
- 4. You will see the humidity and temperature.

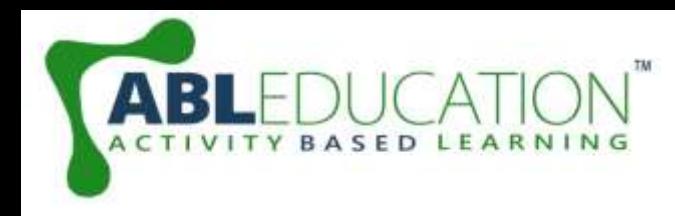

#### **Project Link:<https://youtu.be/2Up9xW0jDj4>**